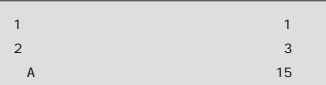

User's Manual Version 1.2 No.PMN-05-10-TS- FNW-3900-TX\_Hosoku

<span id="page-2-0"></span>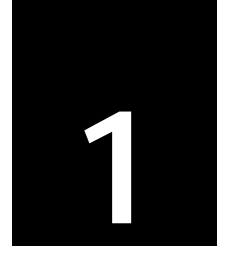

Link Speed/Duplex Mode

 $3<sub>3</sub>$ 

## Link Speed/Duplex Mode

# **1**

Link Speed/Duplex Mode

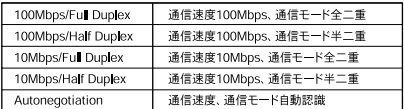

**Autonegotiation** 

<span id="page-4-0"></span>**2**

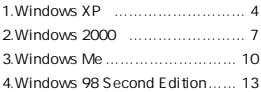

<span id="page-5-0"></span>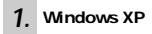

**1-1.** タスクトレイの「ハードウェアの安全な取り外し」アイコンを右

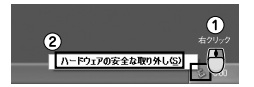

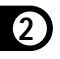

#### **1-2.** PLANEX FNW-3900-TX PC

Card Adapter

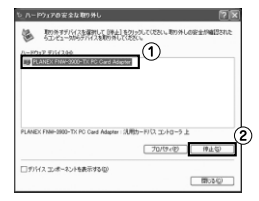

**2**

### $1 - 3.0K$

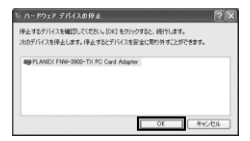

```
1 - 4.
```
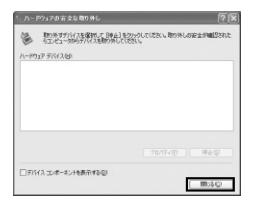

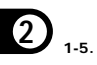

<span id="page-8-0"></span>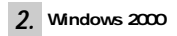

**2-1.** *A* 

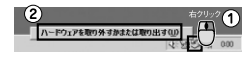

**2-2.** PLANEX FNW-3900-TX PC

Card Adapter

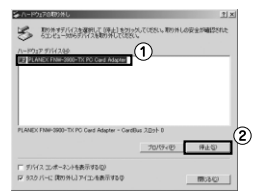

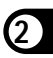

**2-3. OK** 

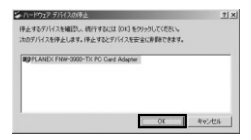

' PLANEX FNW-3900-TX PC Card Adapter'

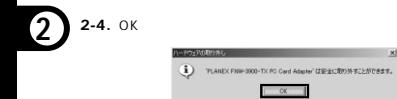

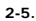

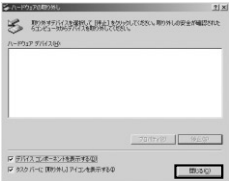

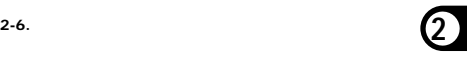

<span id="page-11-0"></span>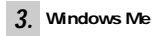

**3-1.**  $\overline{\phantom{a}}$ 

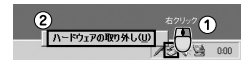

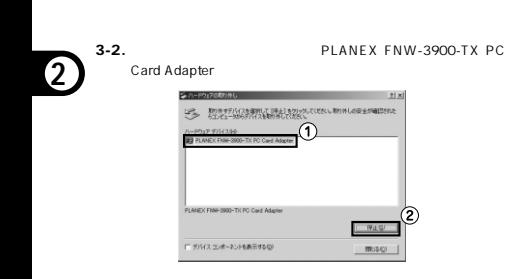

**3-3.** OK

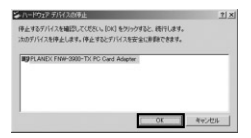

' PLANEX FNW-3900-TX PC Card Adapter'

**3-4.** OK

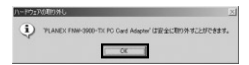

**2**

**3-5.** 

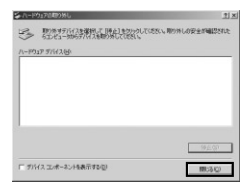

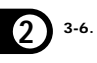

<span id="page-14-0"></span>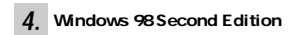

**4-1. PC** PCMCIA  $PC$ 

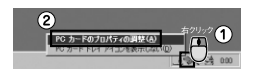

**PC PCMCIA** 

4-2. PLANEX FNW-3900-TX PC Card Adapter

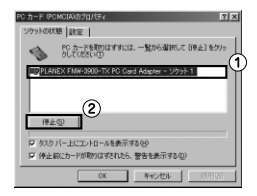

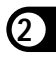

**4-3. OK** 

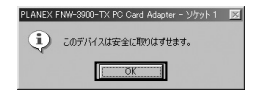

PC PCMCIA

#### **4-4.** OK

**2**

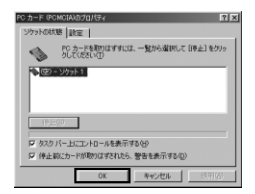

**PC PCMCIA** 

**4-5.** 本製品をコンピュータから取り外します。

<span id="page-16-0"></span>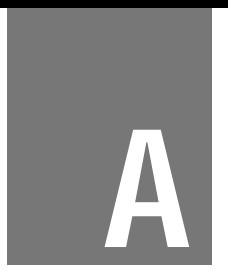

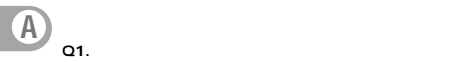

**A1.**  $\blacksquare$ 

**Q2.**  $\blacksquare$ 

**A2.** PCMCIA Type II

PCMCIA Type II

**Q3.** Figure  $\sim$ 

Link/Act LED

**A3.**  $\blacksquare$ 

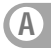

Autonegotiation

Autonegotiation

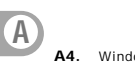

**Windows** 

**Microsoft** 

**Microsoft** 

**Q4.** Link/Act LED

**Q5.** Link/Act LED

A5. TCP/IP

TCP/IP

・IPアドレスが正しく設定されているか確認します。IPアドレス

 $IP$ 

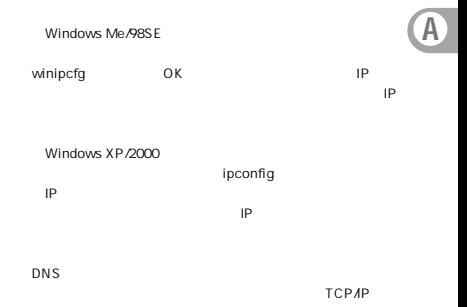

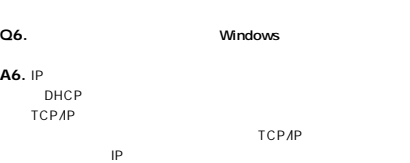

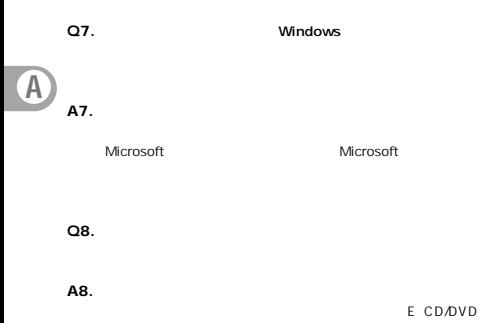

ドライブがEドライブの場合):」を指定します。

## プラネックスコミュニケーションズ株式会社